# The Process of Quality Measure Validation in Relevant

 $\circledcirc$ 

By Ben Fouts, Data Analyst, Redwood Community Health Coalition Data Workgroup Webinar, August 10, 2021

# Agenda

- 1. Developing a System of Validation
- 2. Validation at the Summary Level
- 3. Line Level Validation

 $\circledcirc$ 

4. Other Ideas and Tips

# Developing a System of Validation

 $\odot$ 

 $\sqrt{2}$ 

 $\circledcirc$ 

# The Quest for Valid Data

*The goal is to produce useful data*

Is the data accurate enough that you can:

- Apply it to inform clinical decisions
- Apply it to make organizational decisions
- Report it to outside organizations for funding and potentially have it audited
- Report it to the public

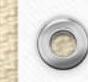

#### Definition of Validation

 $\circledcirc$ 

*The process ensuring that your data is accurate and correct*

- In this presentation, we will be talking specifically about data in Relevant
- Compare data in the EHR with data in Relevant: is what you see in the EHR the same as in Relevant on a line-by-line basis?
- Summaries and calculations: would a human making a manual calculation get the same result as a report or Quality Measure? Are groupings and formulas in Relevant commonly understood among users?

# The Perception of Valid Data

- For you and all users of Relevant. Everybody should trust the data
- Quality Managers, Analysts and others in the Data Department of your organization are the guardians of data quality and the perception of it among staff

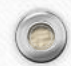

#### Actively Promote the Perception of Valid Data

- Design a system where users feel motivated to report inaccurate results and have an opportunity to do so in an easy and efficient manner. They must know you take this subject seriously.
- You want as much feedback from Relevant users as possible. Dozens of people looking at the data for weeks and months contribute to widespread validation.
- You (and your department) do not have unlimited time to validate. However, users may find the rare events that you can miss in your own evaluation.

# Validation Campaign Examples

- Take a page from a public safety campaign…
- You do not want users to just ignore bad data
- Have them report it!

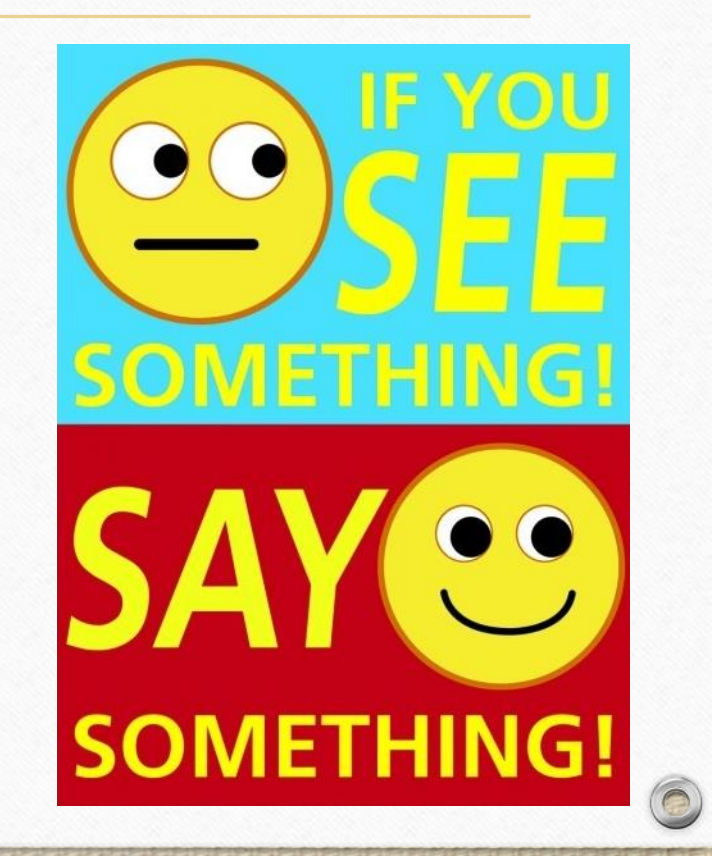

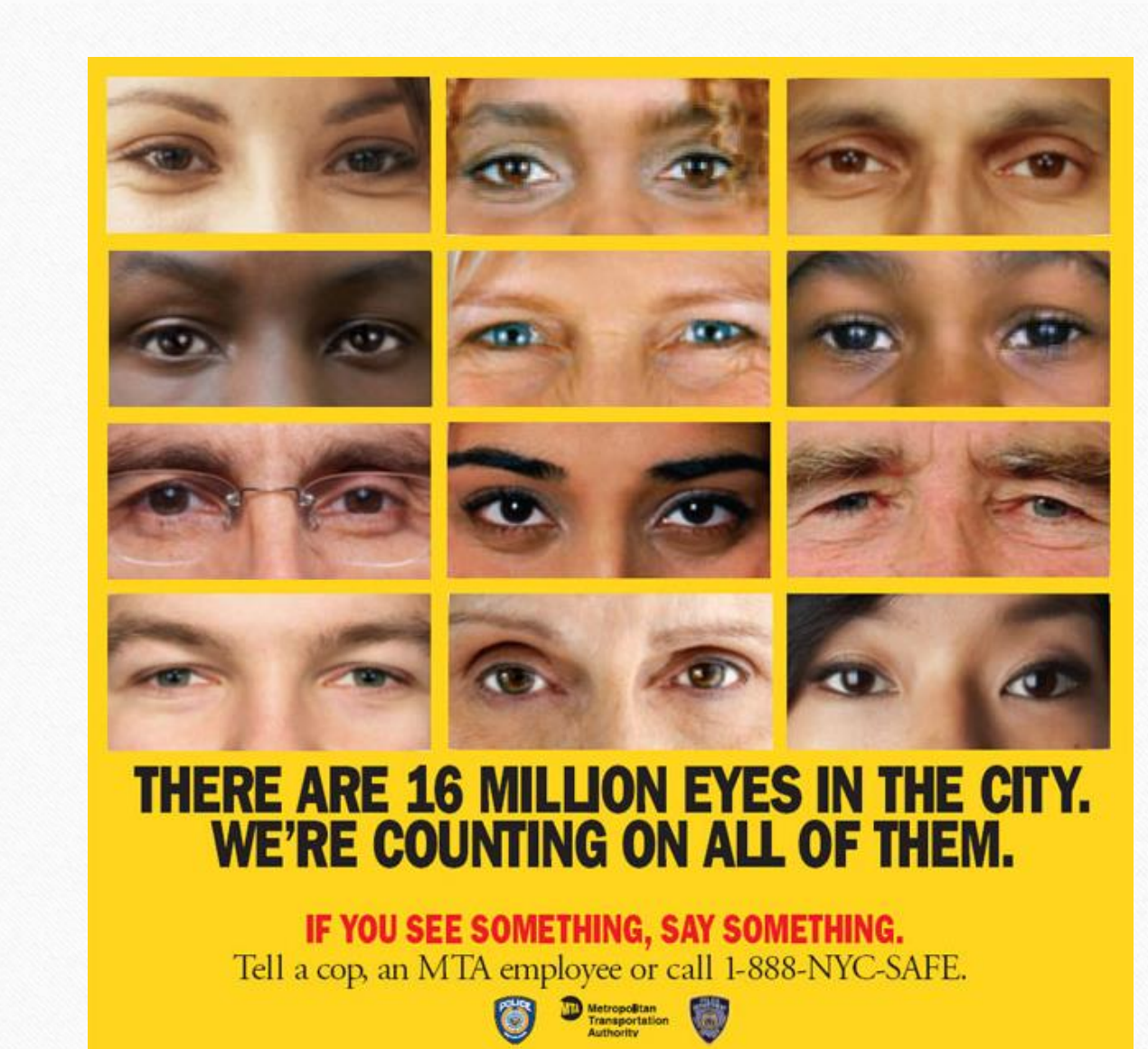

 $\circ$ 

 $\circledcirc$ 

 $\bigcirc$ 

# Validation Campaign Examples

Crime-stoppers – reward given upon conviction

- Error-stoppers reward given if their suggestion leads to a change in Relevant (like a change to the SQL in a Transformer or QM)
- A reward could be a special certificate or gift card

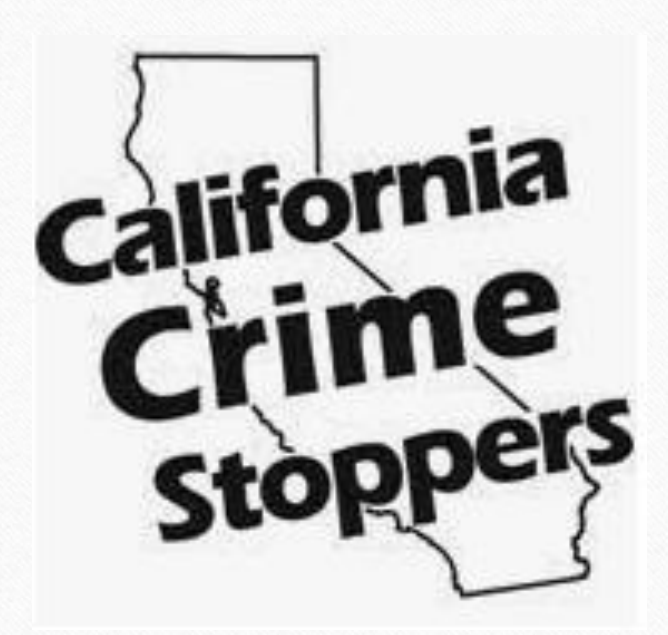

# Error/Discrepancy Reporting

- Have several ways to report discrepancies in order to maximize response
- There is a discrepancy button in Relevant for some types of users
- An e-mail or electronic form can be used if people want to write out what they see in more detail. This can also be used when the error is not related to line level data (i.e., Quality Measures, Visit Calendar, or other summaries)
- Encourage them to be as specific as possible so you can investigate carefully and efficiently

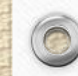

# System of Validation

- Validation is a process, so it relies on a clear, well-designed system
- For example, Relevant suggests using a task list. What is the task, who is responsible for it, when they have to get it done, and how do they communicate the results?
- In other words, use the list to track progress. Know where you are for each Quality Measure or Report. Document the kind of validation, when it was done and by whom
- This can be done on a spreadsheet or in project management software
- If a problem arises (someone reports a discrepancy or you otherwise find a problem), document the findings and also document how it was fixed

# System of Validation, continued

- Having this kind of system lets you see problems over time, which might lead to pattern recognition and anticipating other problems
- For example, if you find that somehow a cancelled A1c lab made it onto the numerator results, you should check the A1c lab Transformer, but also check the other lab Transformers for the same problematic SQL code
- Sometimes groups of Transformers or Reports are designed similarly, or SQL code was borrowed from one thing to design another

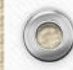

# Policies and Procedures

- Clear policies and procedures should describe how your health center approaches validation.
- This should include the validation work of the Quality Assurance Department, the task list, how staff can report errors, etc.
- Sometimes HRSA or Joint Commission inspectors ask for these kinds of policies

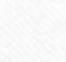

# Approaching Validation

- You are an investigator looking for any clues that the data may be wrong. Make it a personal challenge to find something wrong.
- Consider all aspects of the data. Compare what you see on a report or Quality Measure to what you know from experience and what you feel. Listen to your voice that says "that does not seem right" and then investigate it until you isolate an error or have evidence that it is right.
- Those doing validation should have rights to see PHI in Relevant

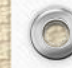

#### How to do Validation

• When you find something wrong, stop and investigate

- "Fix" the problem in the SQL, validate that your change worked, and THEN continue validating
- This method is more efficient than first making a list of problems and then fixing them together

# When to do Validation

- As soon as a report or Quality Measure is available, perform the initial validation
- Do another validation mid-way through the year and/or in December, right before beginning to look at the UDS and QIP annual data for submission.
- Sometimes there are new labs, medications, etc. entered during the year
- Use the RCHC Validation Report Set (see the instructions section System Set-up and Utilization Reports)

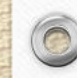

# Validation at the Summary Level

 $\bigcirc$ 

 $\circledcirc$ 

# Quality Measure Validation

- Does the current value of a measure look reasonable compared to what you know from reported history, from other similar measures, or from other reports/sources of data?
- Is the difference significant? (i.e., larger than natural variation)
- If different, could there be a real-world explanation?
- Can that explanation be tested?

# Example: Quality Measure Validation

• You are validating the Controlling High Blood Pressure measure and see that the numerator percentage is currently lower than what was reported in prior years. Why? Is the source of the change the SQL code or the underlying data?

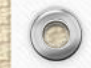

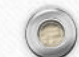

# Example: Quality Measure Validation

1. Are there changes to the measure definition or the SQL code that would account for the difference NO- these are the same

2. Are the denominators approximately the same for two measurement periods of equal time?

YES- the denominators in 2019 and 2020 approximately equal

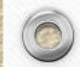

# Example: Quality Measure Validation

- 3. Are there differences in the blood pressure numerator categories or sub-categories?
	- YES- A high proportion of recent patients did not have a documented blood pressure due to Covid, and this was categorized as "not controlled" on the report
	- 2019 no blood pressure reading: 5% of HTN patients
	- 2020 no blood pressure reading: 20% of HTN patients

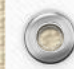

# Compare to Other Data Sources

- Are summary results in the expected range compared to other sources of data?
- Compare the 2020 version to the 2021 version of a report for the same measurement period. Were there changes to the definition? Did Relevant or RCHC change the SQL? Are any new Transformers involved?
- Compare to Population Explorer (Note: this is good for some things because if there is a problem with the Transformer, it will not show)

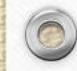

# Check the Quality Measure Graphs

- Look at the history graph. Is it fairly smooth or does it fluctuate a lot? If the denominator is relatively large, there should not be much variability
- If you find variability, research what is making the difference. First step: is the source of the variability in the denominator or the numerator (or both)?

# Check the Quality Measure Graphs

- Remember that the QMs are based rolling measurement periods.
- Therefore, if you are comparing month-to-month data, only one month out of 12 is "different."
- If you compare year-to-year data (like 2019 vs 2020) then you have 12 months of different data
- Nonetheless, with chronic disease measures, most likely a large portion of patients is the same in both years, so that should add to consistency

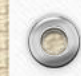

# Do Not be Afraid to Use Your Intuition

Does the denominator make sense?

"Wait, we don't have 2000 patients with diabetes!"

• Does the numerator percentage make sense?

"How can it be possible that 40% of our patients enter prenatal care in the first trimester when the county average is 80%?"

Does the number of exclusions make sense?

"Something seems wrong if 100 infants are excluded from the immunization measure due to rare cancers."

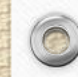

# Other Graphs

- Look at the Quality Measure Trends graphs. Does anything pop out?
- Use your measure groups to unclutter the graph

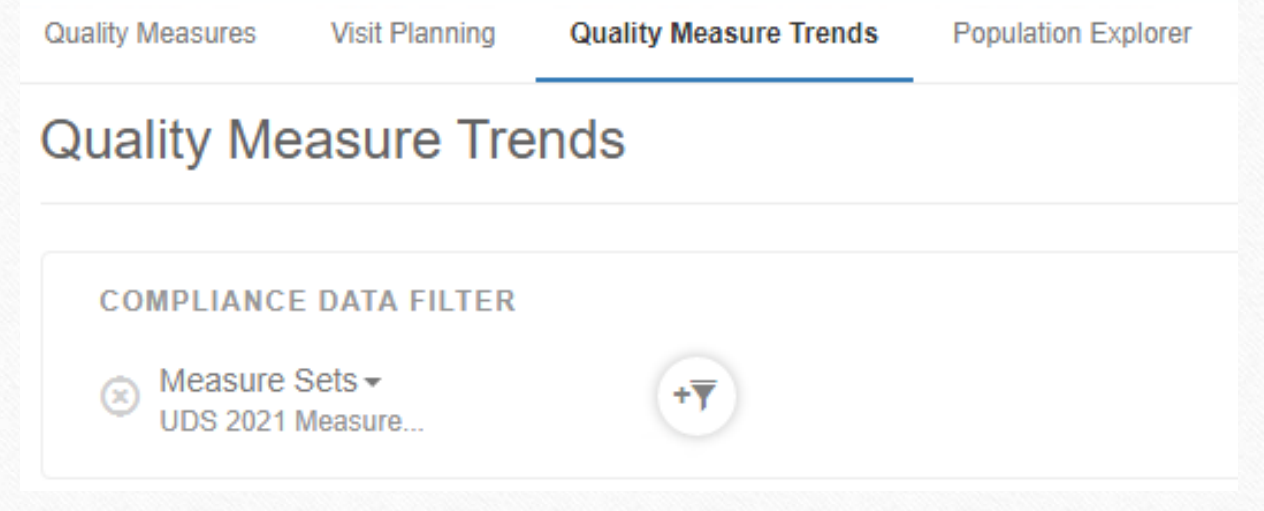

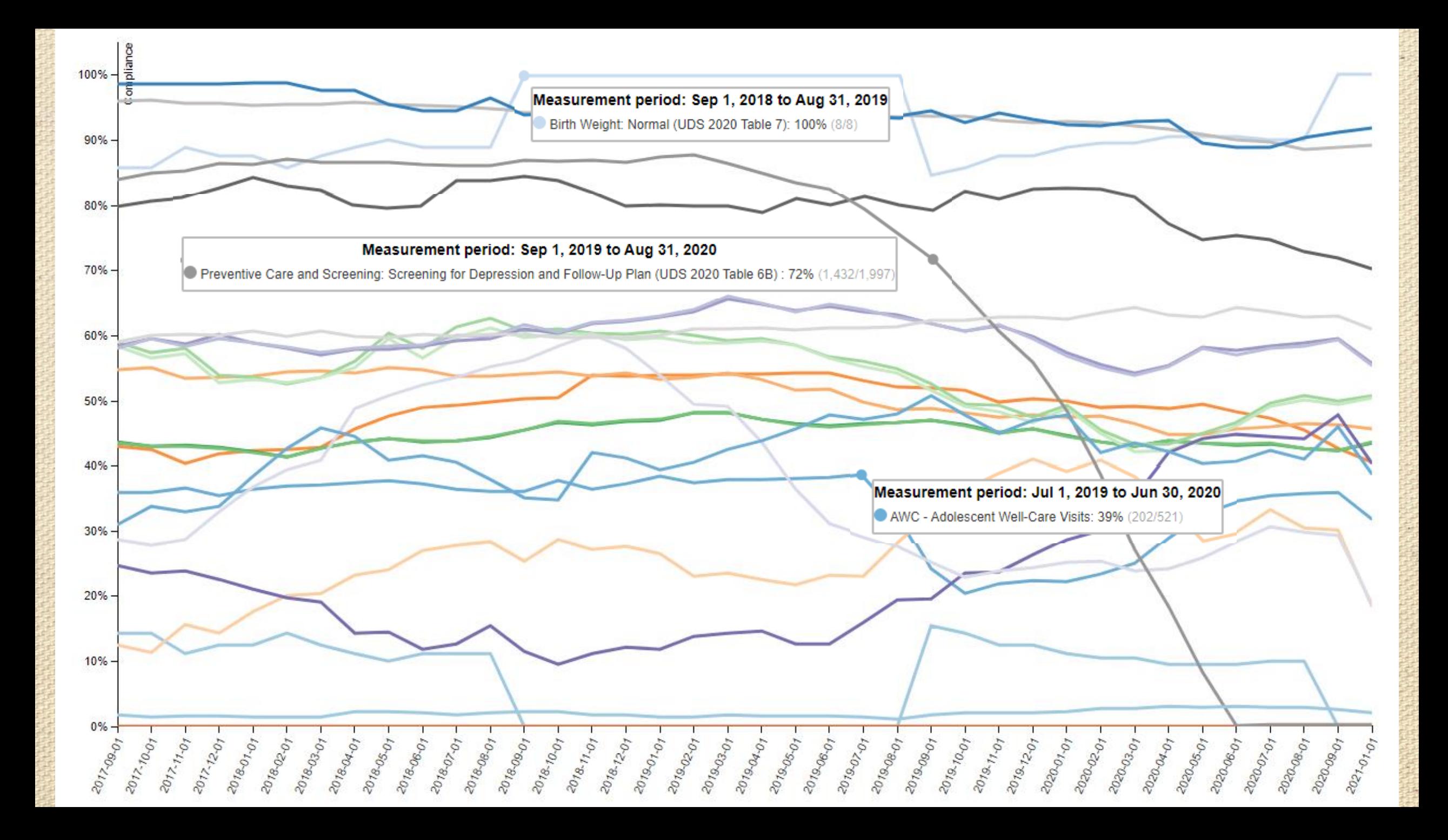

# Line Level Validation

 $\odot$ 

Looking at individual records

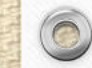

#### Line Level Validation

- This involves examining individual records (i.e., rows or lines). The records can be patients, encounters, labs, claims, etc.
- Compare specific data in Relevant to specific data in the EHR

 $\circledcirc$ 

• Can be done on-screen or by comparing a list from Relevant to another list from Relevant, DataGrip, the EHR or another source

# Two Common Approaches

- 1. Targeted: a defined field or piece of information is investigated as a result of a finding from the summary level validation
- 2. Random: patients (or other denominator rows, like encounters or claims) are selected at random

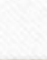

# When You Get a "Finding"

- If you find an error, document it with screenshots or copies of the rows from your lists (depending on the approach you are taking)
- Your department policy/procedure should define what to do next. Some health centers may contact their Relevant point person or their own programmers to look into the SQL code.
- Generally, for the standard UDS Quality Measures, Relevant is the main contact. Keep in-mind that it might not be a problem with the report itself, but with the Transformers or Importers.

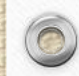

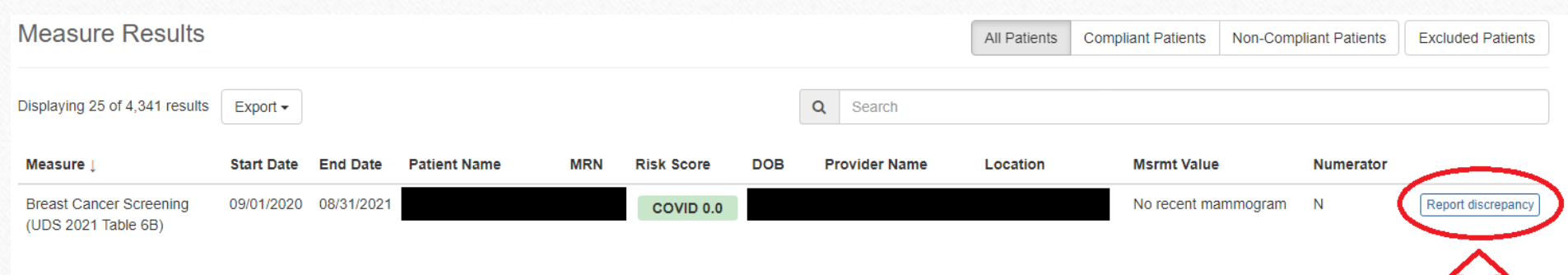

The Report Discrepancy button appears in Relevant for patient-level results

 $\circledcirc$ 

Someone in your organization should get the e-mails (along with your Relevant contact)

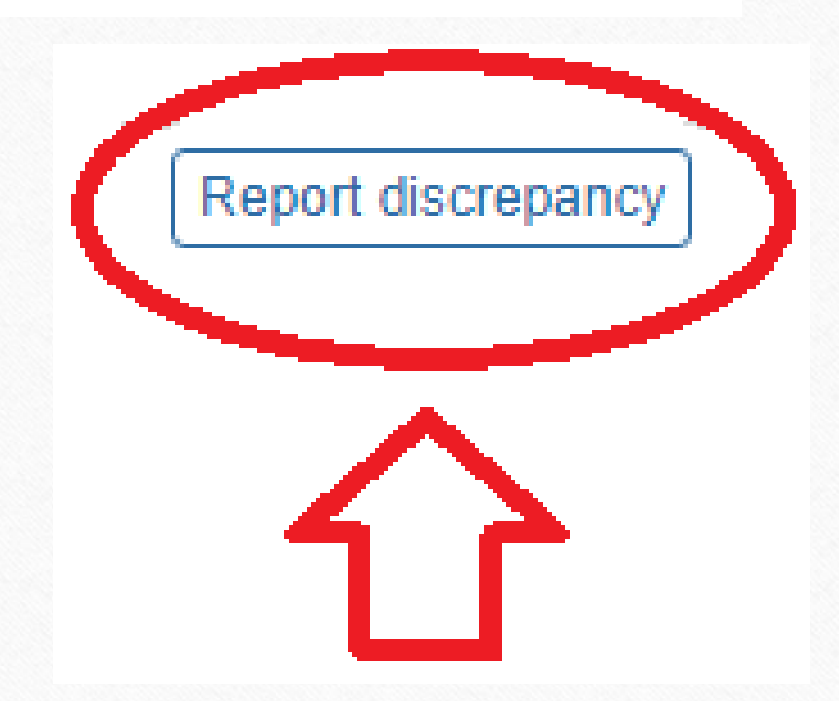

# Most Common Type of Quality Measure Validation

• Comparing two versions of the same quality measure

- This applies to most of the quality measures because the names do not usually change year to year
- For example, compare the 2020 version of a Quality Measure to the 2021 version

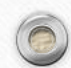

# Steps in Quality Measure (QM) Validation: Preparation

- Define a measurement period ending at least a couple of months ago or even last calendar year. That way, if you modify the Transformer or the QM, then you can see how the data changes from the modification and not be influenced by changes to the data itself (like you would if you took the current measurement period ending the current month or last month)
- Use the same measurement period for both versions

 $\circledcirc$ 

• Document the numerator, denominator and number of exclusions for the two years

# Steps in Quality Measure Validation: Summary Level Validation

First, the summary level validation work:

- For the same measurement period, are there differences in the measure output?
- If yes, is the change in the numerator, denominator or both?
- If yes, has the measure definition changed? See measure comparison document

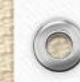

# New Measure Comparison Document

• Should be ready this week

 $\circledcirc$ 

- Will be on the RCHC website where the data quality documents are posted
- Look for an e-mail from RCHC

#### **Comparison of Measurements Between Different Projects and Funder**

Redwood Community Health Coalition, August 2021

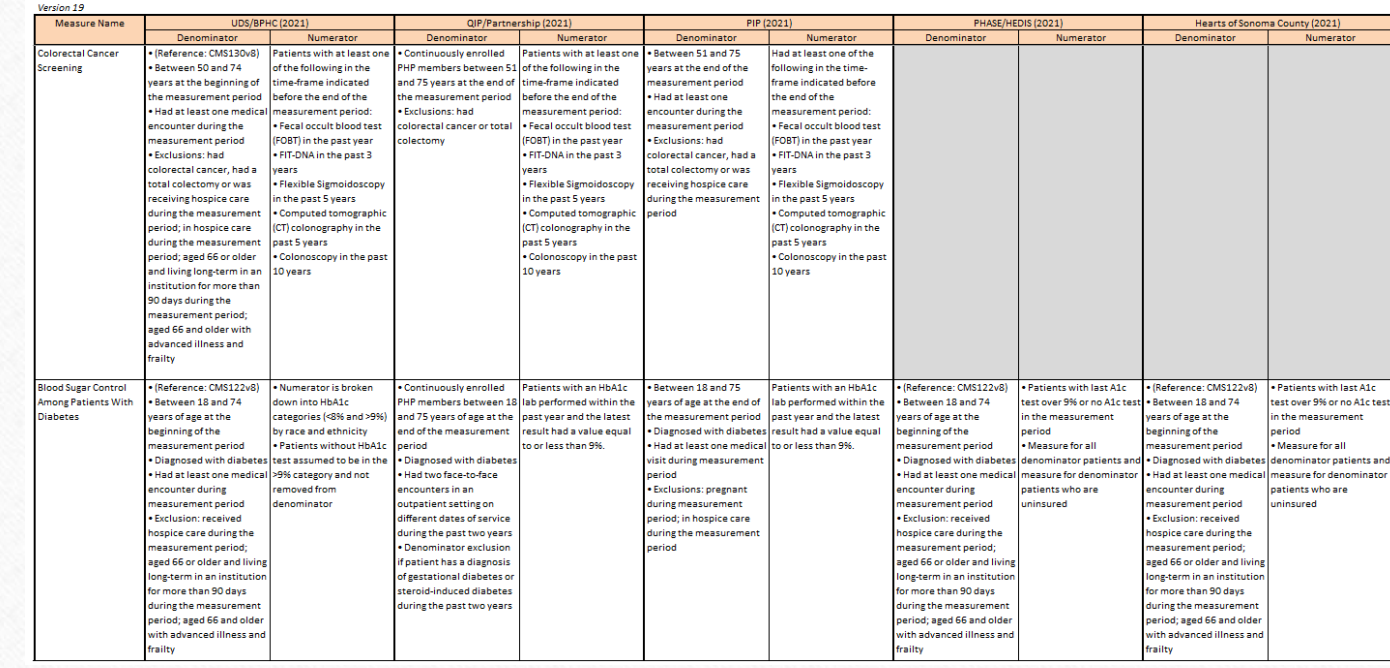

#### For Example, Compare 2020 vs 2021 Breast Cancer Screening QM

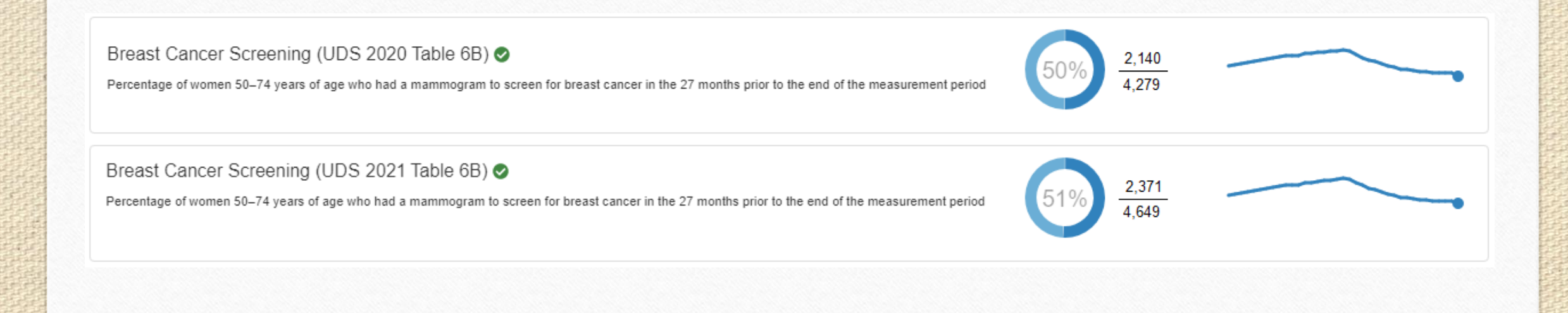

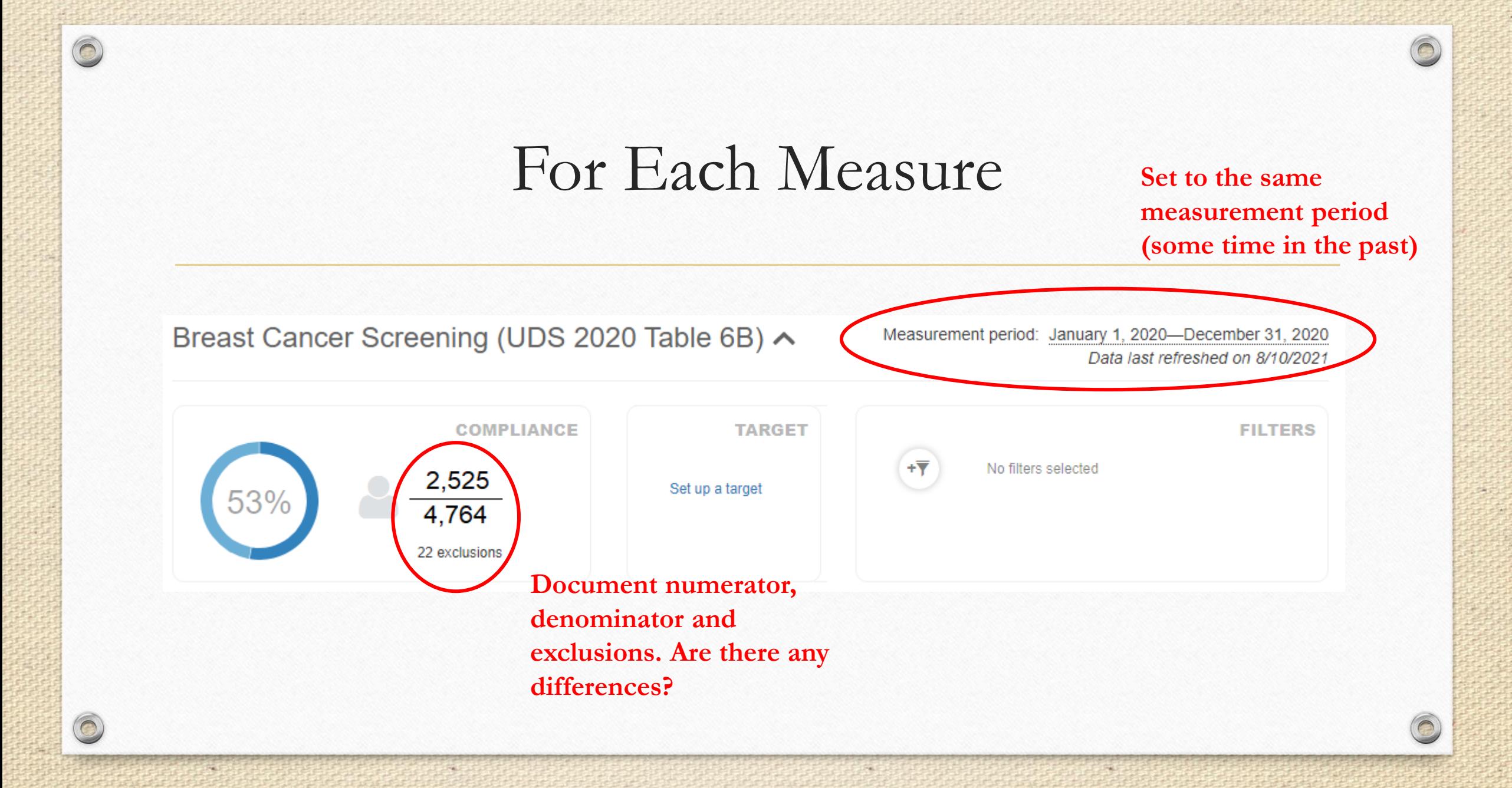

#### When a Difference is Detected

#### If a difference is detected,

 $\circledcirc$ 

- Look at the comparison document to see if there was a definition change
- Programmers can look for differences in the QM SQL code. Was there a change in logic or a new Transformer developed?

Decide on a comparison method. In this example, you can compare line-level lists from each report in DataGrip or in Excel

#### Comparison Method #1: Compare in DataGrip

- Copy the SQL of both QMs to DataGrip and add a CREATE TEMPORARY TABLE to the results query of each. Remove measurement period parameters and add the measurement period dates themselves
- Then JOIN the results of the two queries in a final query
- For differences in the denominator, use a LEFT JOIN
- For differences in the numerator differences, use an INNER JOIN
- Display a comparison of the results query for both and identify patients with different values

# Visual Data Grip FLow

 $\circledcirc$ 

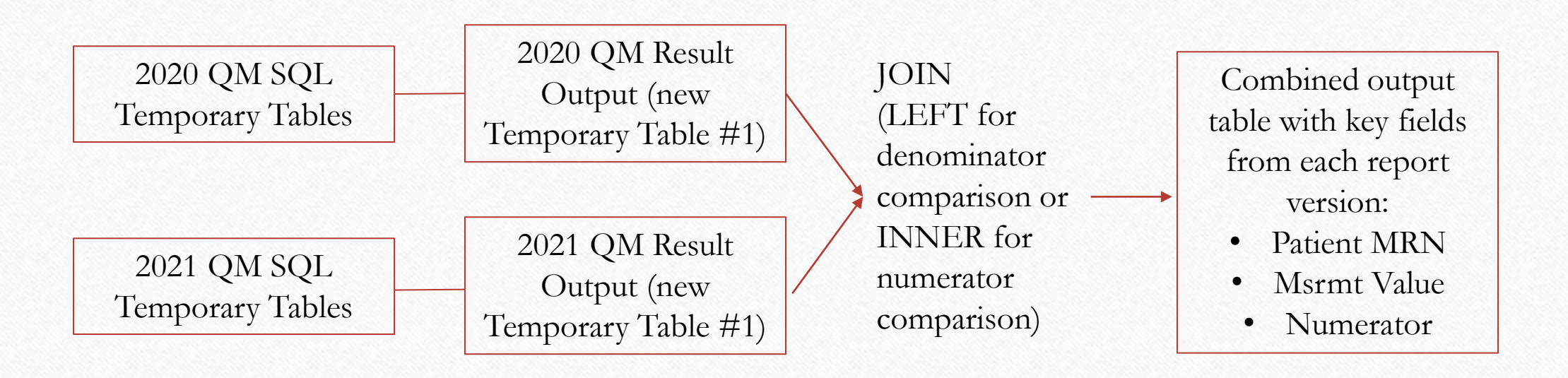

**Then, copy the combined output table to Excel and look for those patients who do not perfectly match (or, add SQL code for a column that can identify those for you)**

# Method #2: Export the Results and Compare in Excel

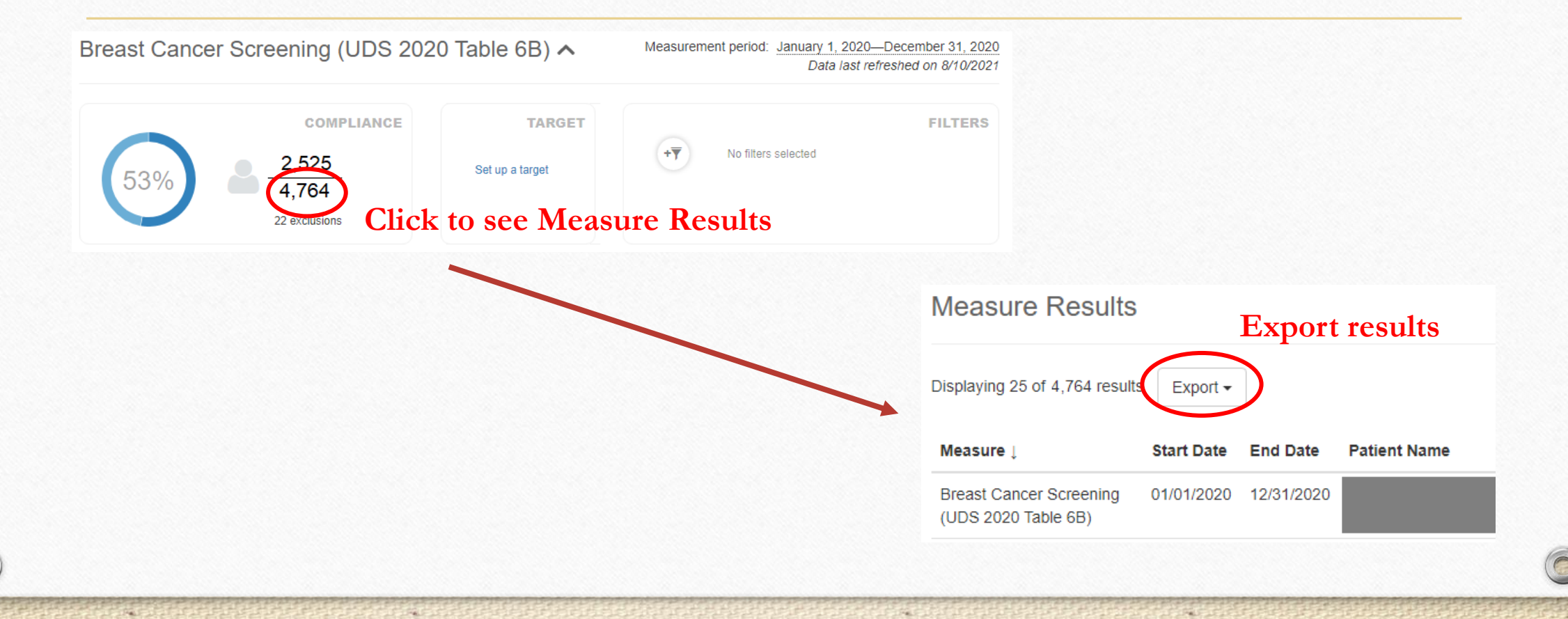

# Method #2: Export the Results and Compare in Excel

- Copy the comparison columns (Patient MRN, Msrmt Value, Numerator) from each version to a separate Excel Worksheet and compare each set of results line-by-line (i.e., row-by-row)
- Each row has the same patient.

- Sort by medical record number and manually line them up
- Highlight those with differences and investigate further

# Excel Example

 $\circledcirc$ 

 $\widehat{\bigcap}$ 

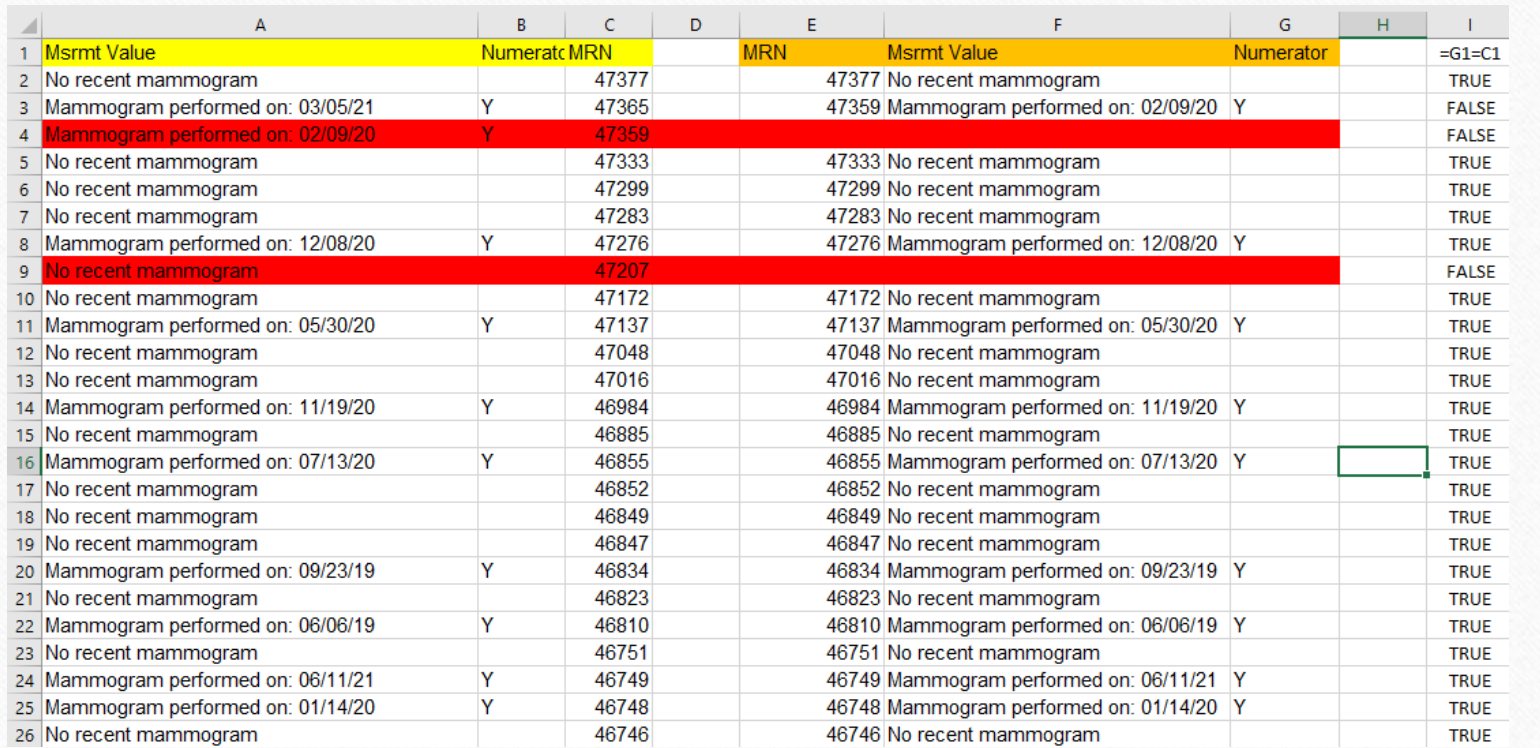

# Identify Patients With Different Data

- Once you have identified the patients with different data (using method  $#1$ or #2 or your own method), then investigate.
- Compare data displayed on the list (from Relevant) with data in the EHR. Which one is correct? Is there a pattern?
- Send details to Relevant or, if you know SQL, trace where the difference in the code arises

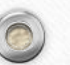

# Another Common Type of Quality Measure Validation

- Generate a random sample and compare the data from the list to data in the EHR
- Does not need a summary validation first
- Should be done on all new measures

- Can identify problems with Transformers that may not appear in a version comparison
- But may not identify rare events

# Generate a Random Sample

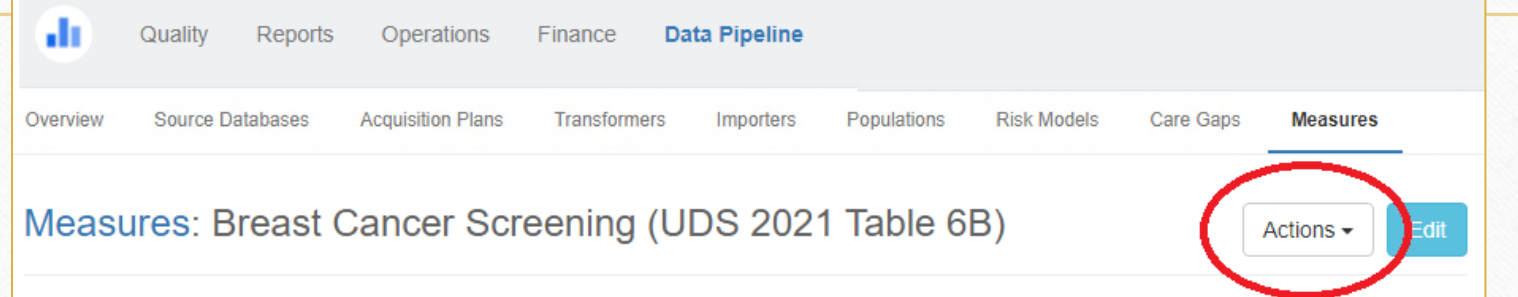

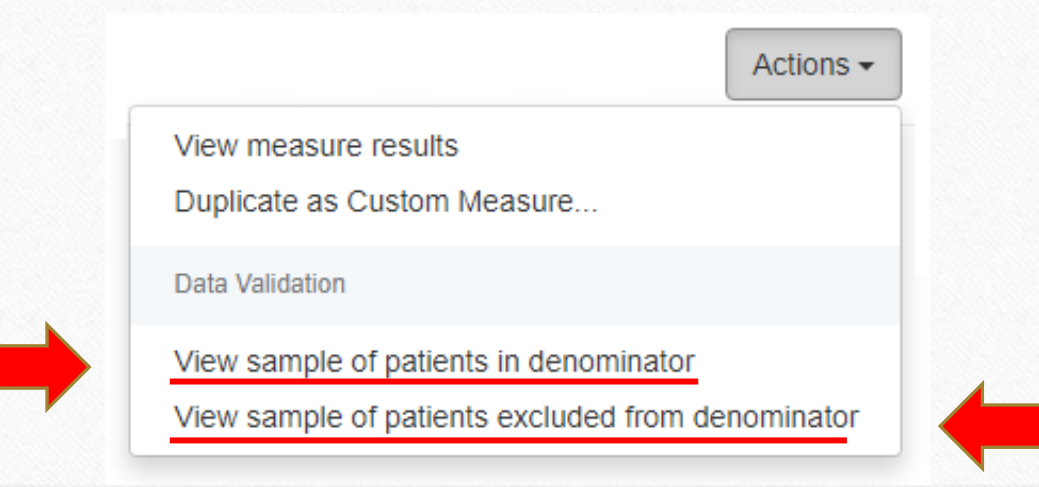

# Other Ideas and Tips

 $\odot$ 

e

 $\circledcirc$ 

 $\circ$ 

# Perfection

• Perfection may be unrealistic and so it should not be the goal

- You never really know if your data is "perfect" anyway. You only know that you have not (yet) found any errors
- How much time do you spend looking for errors? Usually, you cannot look up every single denominator patient
- Accuracy vs Good Use of Time there is a trade off

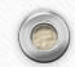

#### Validation Documentation in Relevant

 $\circ$ 

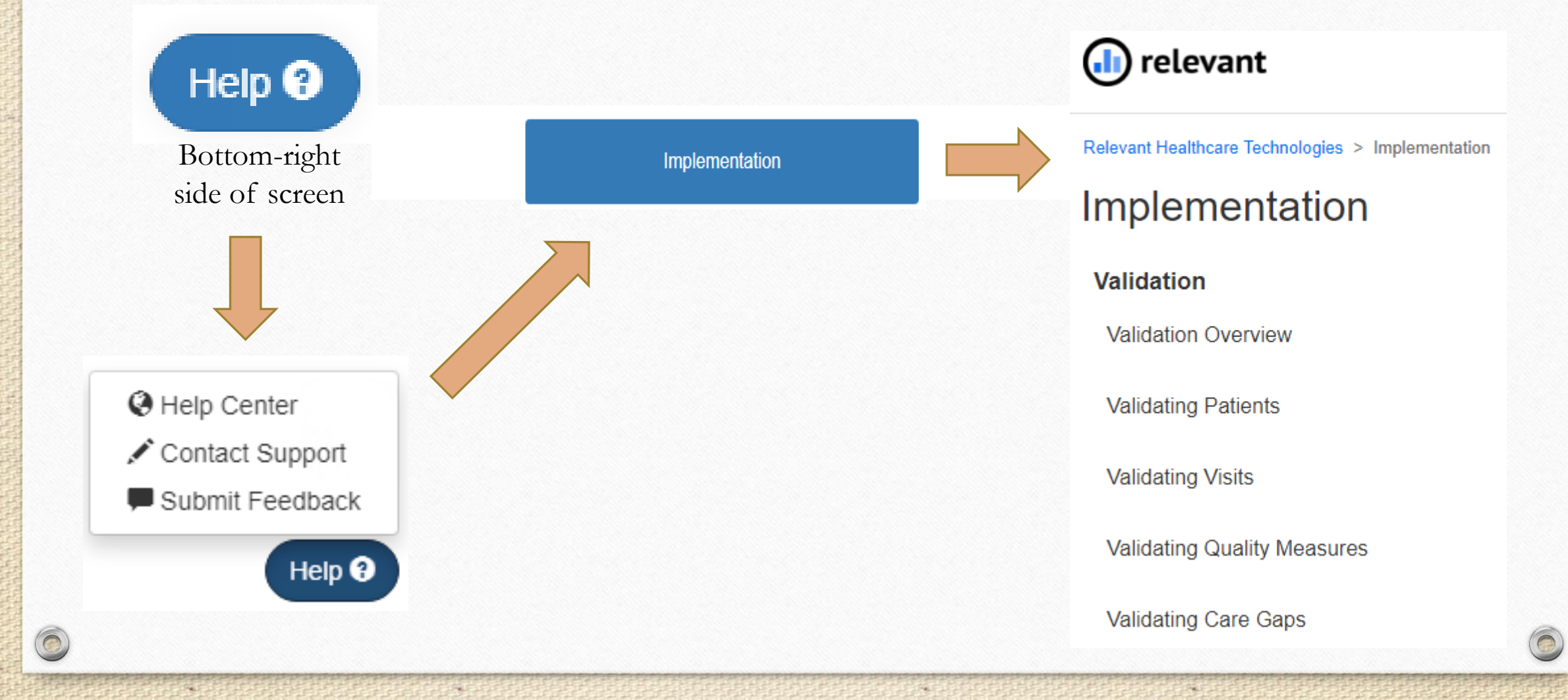

# Text on the Validation Overview page

Relevant provides tools to validate the following concepts using random samples. Please click the links below for more details:

- Patients
- Visits

 $\circledcirc$ 

- Care Gaps
- Quality Measures

Relevant recommends validating Patients and Visits before moving on to Care Gaps and Quality Measures, because the latter rely on the former.

# Publishing

• Quality Measures can remain unpublished while you validate them

Breast Cancer Screening (UDS 2021 Table 6B) @

 $\circledcirc$ 

This measure is published. Everyone can see it.

Percentage of women 50-74 years of age who had a mammogram to screen for breast cancer in the 27 months prior to the end of the measurement period

# Add Goals to the QM

- It is a good idea to have goals for all of your measures in order to give people looking at it a relative sense of where the measure is
- It also prompts you to look at places in the data to focus validation efforts. In the graph below, there was a sudden dip. If this was the cervical cancer measure, it could be because there was a new pap lab was added that was not being picked up by the Transformer

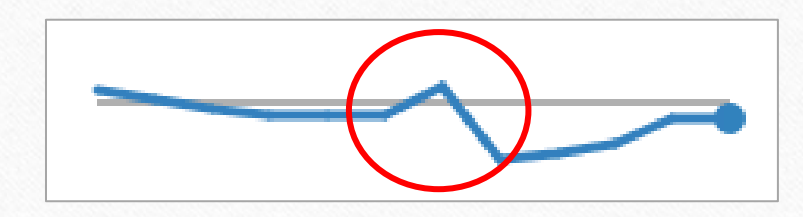

#### Share Validation Results

- Share the validation results with the report designer… like your Relevant contact or RCHC report developer
- These people are also continuously learning and improving their SQL skills and understanding of the data

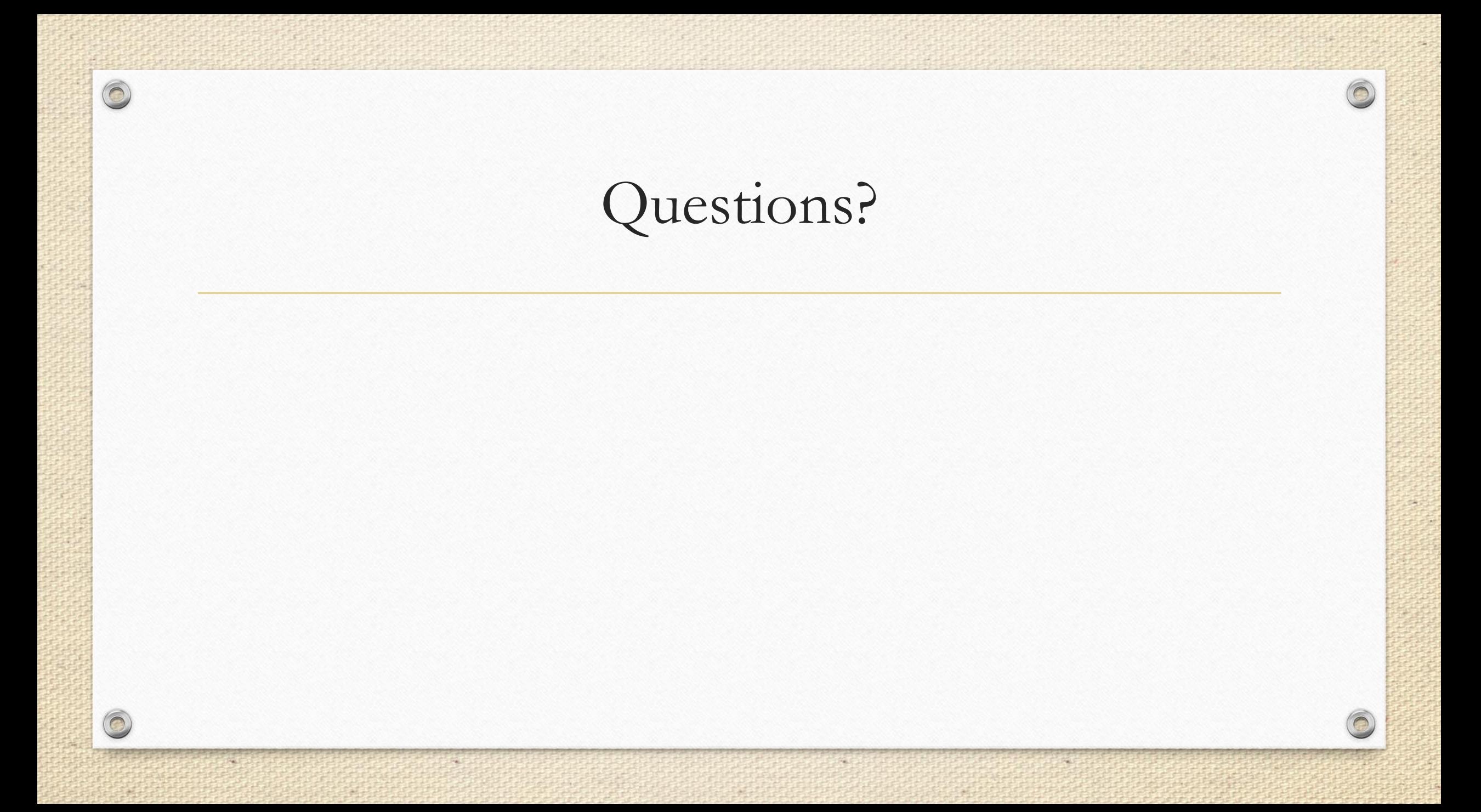